## Управление vpos

Функционал позволяет просматривать и обновлять информацию о виртуальных кассах, установленных в магазинах.

Управление виртуальными кассами доступно через меню "Инструменты" пункт "Управление vpos":

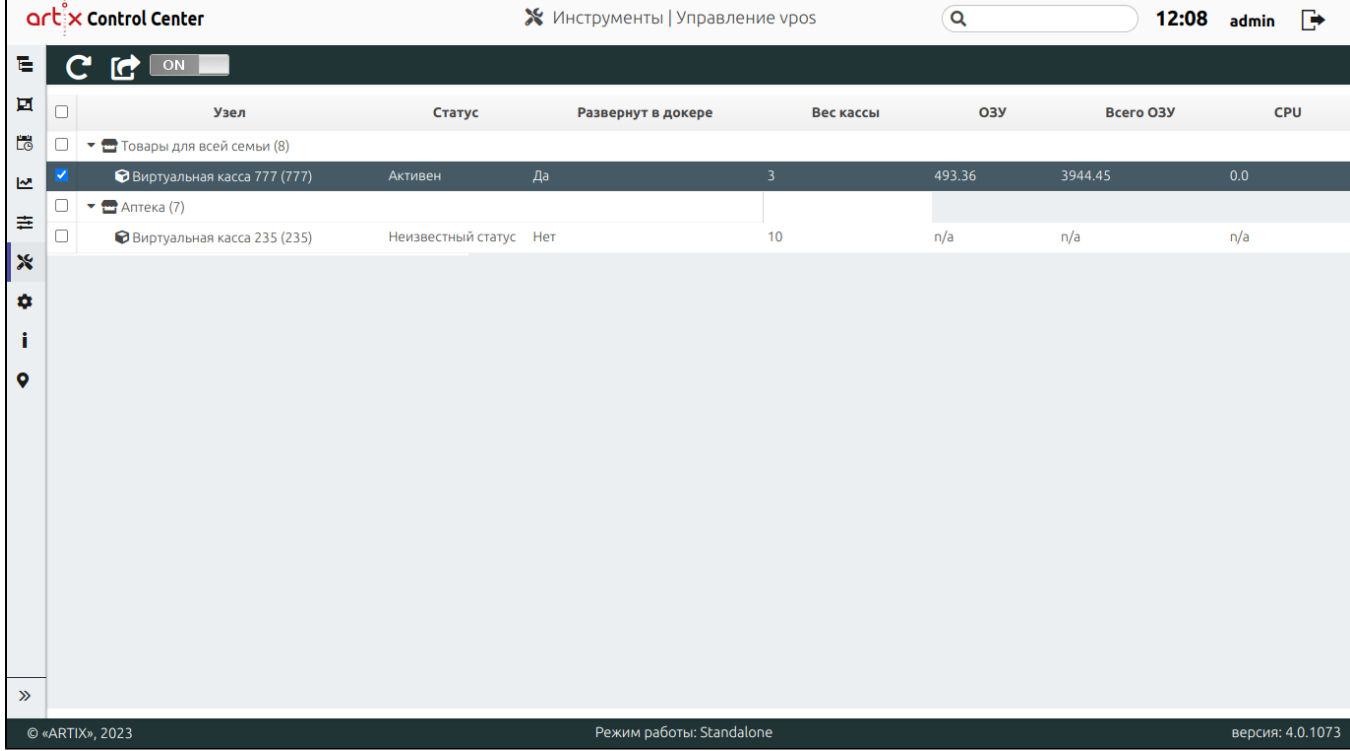

Статус виртуальной кассы может принимать следующие значения:

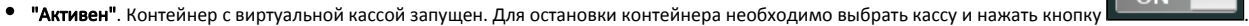

ГС

- "Остановлен". Контейнер с виртуальной кассой остановлен. Для запуска контейнера необходимо выбрать кассу и нажать кнопку .
- "Неизвестный статус". Нет связи с кассой.

Для обновления таблицы с информацией об интернет-магазинах и кассах необходимо нажать кнопку .

Для обновления конфигурации интернет-магазина необходимо нажать кнопку .

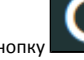

 $\Box$